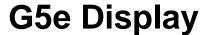

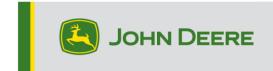

# 24-1 Release Notes for G5e Display

10.28.3314-74

JD Display OS installation time: Approximately 20 minutes, with no existing data. Installation time will vary depending on the amount of existing data and the software version currently on the display. The latest packages for the G5e Display can be downloaded and installed from StellarSupport™ using a USB drive. Reference "Software Installation Instructions" in the Software Updates section of the StellarSupport™ website for more information.

#### **New Features:**

### Limited Memory Space Reprogramming Check

With the G5e update to version 24-1 software, customers will receive assistance during the reprogramming process. Updating the G5e display requires a significant amount of storage space. If there is insufficient space and a reprogramming event is initiated, the display may encounter challenges in completing the update or may crash. To address this issue, version 24-1 and newer G5e software will include an internal memory space check to compare the required memory with the available space on the display. If the available memory is less than what is needed, an automatic reprogramming kickout will occur, and a pop-up window will notify the operator. This pop-up window will notify the operator how much memory space is needed along with a direct link to File Manager where they can export and delete data as they see fit.

#### G5e Earlier Version Rollback

After updating to G5e 24-1 software, the G5e display will gain the ability to revert to a previously installed software version. Using the Software Manager application, operators can view and downgrade software on the G5e. They may also use a USB with a previous version of G5e software to reprogram to that desired software. However, rollback or reprogramming to a previous version may be restricted in case of a security issue.

# **Additional Information and Training Resources**

### **Operator's Manual**

A copy of G5e Display Operator's Manual is available within the Help Center application on the display. This content is updated with software updates as needed. Always read the latest Operator's Manual prior to operation. To obtain a copy of the Operator's Manual, see your dealer or visit <u>techpubs.deere.com</u>.

Onscreen Help (?) (if applicable, otherwise remove block)

Onscreen help supplements the information found in the Operator's Manual. The onscreen help can be referenced by opening the Help Center application on the display or by pressing the Information icon at the top of any page to view relevant help information for that page.

### **Training Simulators**

To learn more about the G5 display, there is an online training simulator available at displaysimulator.deere.com.

## **Release Notice**

These are the G5e software update release notes and can be found on <a href="http://www.stellarsupport.com/">http://www.stellarsupport.com/</a>. Note: Your use of the software is governed by the End User License Agreement included with the software.

Copyright © 1996-2024 Deere & Company